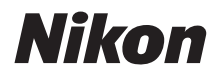

# DIGITALKAMERA **COOLPIX P950 Schnellstart**

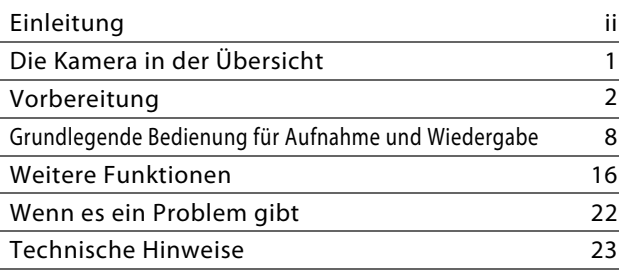

- **•** Lesen Sie dieses Handbuch gründlich durch, bevor Sie die Kamera benutzen.
- **•** Lesen Sie unbedingt den Abschnitt »[Sicherheitshinweise«](#page-6-0) (Seite [vii\)](#page-6-0), damit die ordnungsgemäße Verwendung der Kamera gewährleistet ist.
- **•** Lesen Sie unbedingt den Abschnitt »[Das Objektiv nicht](#page-35-0)  [auf die Sonne richten«](#page-35-0) (Seite [26\)](#page-35-0) unter [»Produktpflege«](#page-34-0).
- **•** Bewahren Sie dieses Handbuch nach dem Durchlesen an einem gut zugänglichen Platz auf, damit es für späteres Nachschauen bereit liegt.

# <span id="page-1-0"></span>**Einleitung**

## **Arten von Anleitungen**

## **Schnellstart (diese Anleitung)**

Erläutert die Vorbereitungen für die Aufnahme sowie grundlegende Bedienvorgänge.

## <span id="page-1-1"></span>**Online-Handbuch (HTML) (Englisch)**

Ausführliche Erläuterungen finden Sie im englischen Online-Handbuch. Sie können es auf einem Computer oder mobilen Gerät lesen.

Das Handbuch enthält die folgenden Erläuterungen.

- **•** Ausführliche Erläuterung der Aufnahmefunktionen, Wiedergabefunktionen und Menüpunkte.
- **•** Verbinden mit einem Fernseher oder Computer
- **•** Kompatibles Zubehör
- **•** Lösungen bei Problemen oder der Anzeige von Fehlermeldungen

https://onlinemanual.nikonimglib.com/p950/en/

#### **nikon online manual P950**

## **Referenzhandbuch (PDF) (Englisch)**

Sie können das Online-Handbuch im PDF-Format aus unserem Download-Center herunterladen. Lesen Sie das englische Referenzhandbuch.

Sie können das Referenzhandbuch mit Adobe Acrobat Reader (erhältlich auf der Adobe-Website) öffnen.

## **SnapBridge Online-Hilfe**

Erläutert die Einzelheiten zur Verwendung der SnapBridge-App. https://nikonimglib.com/snbr/onlinehelp/de/index.html

#### **Snapbridge-Hilfe**

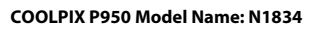

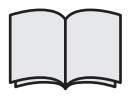

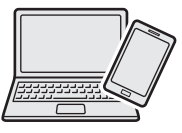

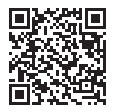

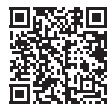

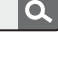

О

## **Zum Aufrufen von Bildern auf einem Computer oder mobilen Gerät**

Verwenden Sie die untenstehende Software oder App.

#### **Software für Computer**

Sie können die Software aus unserem Download-Center herunterladen.

**•** NX Studio: Mit dieser Software können Sie Bilder und Filme zum Anzeigen und Bearbeiten auf Ihren Computer übertragen.

#### **App für mobile Geräte**

**•** SnapBridge: Wenn Sie eine kabellose Verbindung herstellen, können Sie mit dieser App Bilder und Filme auf Ihr mobiles Gerät hochladen ( $\Box$ 20).

## **Unser Download-Center besuchen**

Besuchen Sie unsere Website, um Handbücher für Nikon-Aufnahmegeräte, Computersoftware oder Firmware herunterzuladen.

**https://downloadcenter.nikonimglib.com**

**nikon download-center P950**

## **Nikon-Benutzer-Support**

Besuchen Sie die unten aufgeführte Site, um Ihre Kamera zu registrieren und die neuesten Produktinformationen zu erhalten. Hier finden Sie Antworten auf häufige Fragen (FAQs) und können sich für technische Unterstützung an uns wenden.

https://www.europe-nikon.com/support

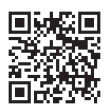

## **Verpackungsinhalt prüfen**

Falls Teile fehlen, wenden Sie sich bitte an das Geschäft, in dem Sie die Kamera gekauft haben.

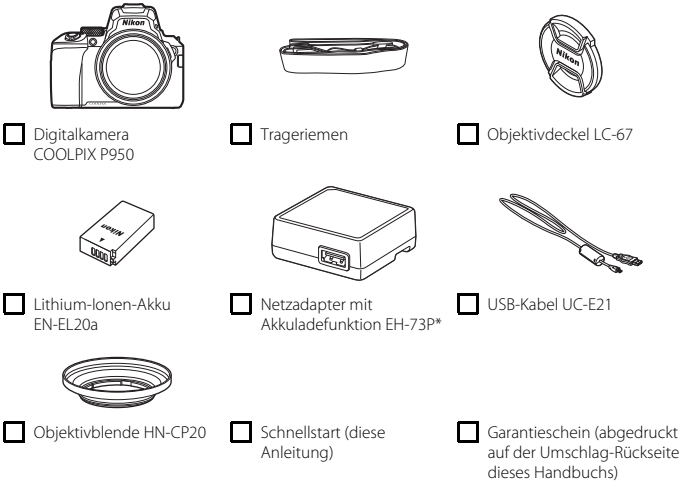

\* Je nach Land oder Region des Kaufs wird ein Steckeradapter angeschlossen. Die Form des Netzsteckeradapters ist je nach Land oder Region des Kaufs unterschiedlich ( $\Box$ 4).

**HINWEIS:** Die Kamera enthält keine Speicherkarte. SD-, SDHC- und SDXC-Speicherkarten werden in diesem Handbuch als »Speicherkarten« bezeichnet.

## **Informationen und Vorsichtsmaßnahmen**

### **Immer auf dem neuesten Stand**

Nikon bietet seinen Kunden im Internet umfangreiche Produktunterstützung an. Auf folgenden Websites finden Sie aktuelle Informationen zu Nikon-Produkten und die neuesten Software-Downloads:

- **•** Für Benutzer in USA: https://www.nikonusa.com/
- **•** Für Benutzer in Europa: https://www.europe-nikon.com/support/
- **•** Für Benutzer in Asien, Ozeanien, im Nahen Osten und Afrika: http://www.nikon-asia.com/

Auf diesen regelmäßig aktualisierten Webseiten erhalten Sie aktuelle Produktinformationen, Tipps und Antworten auf häufig gestellte Fragen (FAQ) sowie allgemeine Informationen zu Fotografie und digitaler Bildverarbeitung. Ergänzende Informationen erhalten Sie bei der Nikon-Vertretung in Ihrer Nähe. Eine Liste mit den Adressen der Nikon-Vertretungen finden Sie auf der folgenden Website:

https://imaging.nikon.com/

### **Fotografieren zu wichtigen Anlässen**

Vor allem vor besonders wichtigen Fototerminen, beispielsweise bei Hochzeiten oder vor einer Urlaubsreise, sollten Sie sich durch einige Testaufnahmen von der Funktionstüchtigkeit der Kamera überzeugen. Nikon übernimmt keine Haftung für Schäden oder Umsatzausfälle, die durch Funktionsstörungen der Kamera verursacht wurden.

### **Nur Original-Nikon-Zubehör verwenden**

Nikon COOLPIX Digitalkameras werden nach strengsten Qualitätsmaßstäben gefertigt und enthalten hochwertige elektronische Bauteile. Nur das unter der Marke Nikon angebotene und von Nikon freigegebene elektronische Zubehör (einschließlich Akkuladegeräten, Akkus, Netzadaptern und USB-Kabeln) wurde speziell für den Einsatz mit den elektronischen Schaltkreisen dieser Nikon-Digitalkamera entwickelt und auf Erfüllung der Betriebs- und Sicherheitsanforderungen geprüft.

ELEKTRONISCHES ZUBEHÖR, DAS NICHT AUS DEM HAUSE NIKON STAMMT, KANN DIE ELEKTRONIK DER KAMERA BESCHÄDIGEN. DIE VERWENDUNG SOLCHER PRODUKTE FÜHRT ZUM VERLUST IHRER NIKON-GARANTIE.

An dem speziellen Lithium-Ionen-Akku ist ein Echtheitshologramm angebracht, das darauf hinweist, dass ein Zubehörteil ein Original-Nikon-Produkt ist.

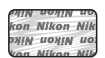

Bei Verwendung von Lithium-Ionen-Akkus anderer Hersteller, die nicht das Echtheitshologramm von Nikon tragen, kann es zu Beeinträchtigungen des normalen Kamerabetriebs und zu Überhitzung, Brand, Rissbildung oder Auslaufen dieser Akkus kommen.

Nähere Informationen zum aktuellen Nikon COOLPIX-Systemzubehör erhalten Sie bei Ihrem Nikon-Fachhändler.

## **Über die Handbücher**

- **•** Die Reproduktion der Handbücher, auch das auszugsweise Vervielfältigen, bedarf der ausdrücklichen Genehmigung durch Nikon. Dies gilt auch für die elektronische Erfassung und die Übersetzung in eine andere Sprache.
- **•** Grafiken und Bildschirminhalte, die in diesem Handbuch angezeigt werden, weichen in ihrem Aussehen möglicherweise vom tatsächlichen Produkt ab.
- **•** Nikon behält sich jederzeit Änderungen an der in diesen Handbüchern beschriebenen Hard- und Software ohne vorherige Ankündigung vor.
- **•** Nikon übernimmt keine Haftung für Schäden, die durch den Gebrauch dieses Produkts verursacht wurden.
- **•** Diese Handbücher wurden mit größter Sorgfalt erstellt. Sollten Sie jedoch Fehler in diesen Handbüchern entdecken oder Verbesserungsvorschläge machen können, wenden Sie sich bitte an Ihren Nikon-Vertragshändler (Adresse ist separat aufgeführt).

### **Copyright-Hinweise befolgen**

Nach dem Urheberrechtsgesetz dürfen mit der Kamera gemachte Fotos und Aufnahmen von urheberrechtlich geschützten Werken nicht verwendet werden, wenn die Erlaubnis des Urheberrechtsinhabers nicht vorliegt. Für den persönlichen Gebrauch gelten Ausnahmen; beachten Sie jedoch, dass sogar der persönliche Gebrauch von Fotos oder Aufnahmen von Ausstellungsstücken oder Live-Auftritten eingeschränkt sein kann.

### **Entsorgen von Datenträgern**

Beim Löschen der Bilder auf Datenträgern wie den Speicherkarten und beim Formatieren dieser Datenträger werden die ursprünglichen Bilddaten nicht vollständig entfernt. Gelöschte Dateien auf entsorgten Datenträgern können unter Umständen mithilfe von kommerziell erhältlicher Software wiederhergestellt werden. Es besteht daher die Gefahr, dass Unbefugte Ihre privaten Bilddaten missbrauchen. Stellen Sie sicher, dass Ihre Bilder und andere persönliche Daten nicht in unbefugte Hände gelangen.

Achten Sie vor dem Entsorgen von Datenspeichergeräten oder dem Übertragen in den Besitz einer anderen Person darauf, im Systemmenü (□18) → [Zurücksetzen] alle Kameraeinstellungen zurückzusetzen. Löschen Sie nach dem Zurücksetzen mithilfe einer handelsüblichen Löschsoftware alle Daten auf dem Gerät oder formatieren Sie das Gerät im Systemmenü ( $\Box$ 18)  $\rightarrow$  [**Formatieren**] und füllen Sie es dann vollständig mit Bildern ohne private Informationen (z. B. Bildern des leeren Himmels).

Wenn Sie Speicherkarten physisch zerstören möchten, sollten Sie darauf achten, sich nicht zu verletzen und keine anderen Gegenstände zu beschädigen.

## <span id="page-6-0"></span>**Sicherheitshinweise**

**GEFAHR**

**WARNUNG**

**VORSICHT**

Lesen Sie die Sicherheitshinweise vor der Inbetriebnahme dieses Produkts vollständig durch, um Sach- oder Personenschäden zu verhüten.

Bewahren Sie diese Hinweise griffbereit für alle Personen auf, die das Produkt benutzen.

**Das Missachten der Warnhinweise, die so gekennzeichnet sind, birgt ein hohes Risiko für schwere oder tödliche Verletzungen.**

**Das Missachten der Warnhinweise, die so gekennzeichnet sind, könnte zu schweren Verletzungen oder zum Tod führen.**

**Das Missachten der Warnhinweise, die so gekennzeichnet sind, könnte zu Sach- oder Personenschäden führen.**

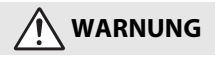

- **• Nicht im Gehen oder beim Führen eines Fahrzeugs benutzen.** Das Missachten dieser Vorsichtsmaßnahme kann zu Unfällen und Verletzungen führen.
- **• Das Produkt nicht auseinandernehmen oder modifizieren. Berühren Sie keine Teile aus dem Geräteinnern, die infolge eines Sturzes oder eines anderen Unfallereignisses freiliegen.** Das Missachten dieser Vorsichtsmaßnahmen kann einen Stromschlag oder andere Verletzungen verursachen.
- **• Sollte das Produkt qualmen, sich überhitzen oder ungewöhnliche Gerüche absondern, nehmen Sie sofort den Akku heraus bzw. trennen Sie sofort die Stromversorgung.** Die fortgesetzte Verwendung kann Brandgefahr, Verbrennungen oder andere Verletzungen zur Folge haben.
- **• Vor Nässe schützen. Nicht mit nassen Händen anfassen. Den Stecker nicht mit nassen Händen handhaben.** Das Missachten dieser Vorsichtsmaßnahmen kann einen Brand oder Stromschlag verursachen.
- **• Vermeiden Sie den längeren Hautkontakt zum Produkt, während es eingeschaltet oder an eine Stromquelle angeschlossen ist.** Das Missachten dieser Vorsichtsmaßnahme kann zu leichten Verbrennungen führen.
- **• Verwenden Sie dieses Produkt nicht in der Gegenwart von entflammbarem Staub oder Gas (wie z. B. Propangas, Benzin oder Aerosole).** Das Missachten dieser Vorsichtsmaßnahme kann eine Explosion oder einen Brand verursachen.
- **• Zielen Sie mit einem Blitzlicht keinesfalls auf den Fahrer eines Kraftfahrzeugs.** Das Missachten dieser Vorsichtsmaßnahme kann zu einem Unfall führen.
- **• Das Produkt von Kindern fernhalten.** Das Missachten dieser Vorsichtsmaßnahme kann zu Verletzungen oder zur Beschädigung des Produkts führen. Beachten Sie außerdem, dass Kleinteile ein Erstickungsrisiko darstellen. Sollte ein Kind irgendein Teil dieses Produkts verschlucken, konsultieren Sie sofort einen Arzt.
- **• Die Trageriemen nicht um den Hals wickeln oder schlingen.** Das Missachten dieser Vorsichtsmaßnahme kann zu einem Unglücksfall führen.
- **• Verwenden Sie keine Akkus, Ladegeräte, Netzadapter und USB-Kabel, wenn diese nicht ausdrücklich für dieses Produkt bestimmt sind. Wenn Sie für dieses Produkt vorgesehene Akkus, Ladegeräte, Netzadapter oder USB-Kabel verwenden, unterlassen Sie Folgendes:**
	- **Das Beschädigen, Modifizieren, gewaltsame Ziehen an oder Knicken von Kabeln, deren Platzieren unter schweren Gegenständen oder in der Nähe von starker Hitze oder offenem Feuer.**
	- **Den Einsatz von Reise-Konvertern für die Umwandlung der Netzspannung oder von Gleichstrom-Wechselstrom-Konvertern.**

Das Missachten dieser Vorsichtsmaßnahmen kann einen Brand oder Stromschlag verursachen.

- **• Fassen Sie nicht an den Stecker, wenn während eines Gewitters das Produkt geladen oder der Netzadapter benutzt wird.** Das Missachten dieser Vorsichtsmaßnahme kann einen Stromschlag verursachen.
- **• An Orten mit extrem hohen oder niedrigen Temperaturen nicht mit bloßen Händen handhaben.** Das Missachten dieser Vorsichtsmaßnahme kann zu Verbrennungen oder Erfrierungen führen.

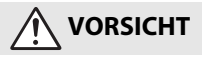

- **• Das Objektiv nicht auf die Sonne oder andere sehr helle Lichtquellen richten.** Das vom Objektiv gebündelte Licht kann einen Brand verursachen oder die inneren Teile des Produkts beschädigen. Halten Sie die Sonne aus dem Bildfeld, wenn Sie Motive im Gegenlicht fotografieren. Wenn sich die Sonne in unmittelbarer Nähe des Bildausschnitts befindet, können die gebündelten Lichtstrahlen im Kameragehäuse einen Brandschaden verursachen.
- **• Schalten Sie das Produkt aus, wenn sein Gebrauch verboten ist. Schalten Sie die drahtlosen Funktionen aus, wenn das Benutzen von Geräten mit Funkübertragung verboten ist.** Die Abstrahlung von Funkwellen durch dieses Produkt könnte die elektronischen Anlagen an Bord eines Flugzeugs oder in Krankenhäusern oder anderen medizinischen Einrichtungen stören.
- **• Nehmen Sie den Akku heraus bzw. trennen Sie die Verbindung zum Netzadapter, wenn das Produkt für längere Zeit nicht benutzt wird.** Das Missachten dieser Vorsichtsmaßnahme kann einen Brand oder Produktschäden verursachen.
- **• Fassen Sie nicht an die sich bewegenden Teile des Objektivs oder andere Teile in Bewegung.** Das Missachten dieser Vorsichtsmaßnahme kann zu Verletzungen führen.
- **• Zünden Sie nicht das Blitzgerät in unmittelbarer Nähe zur Haut oder zu Gegenständen.** Das Missachten dieser Vorsichtsmaßnahme kann zu Verbrennungen oder Bränden führen.
- **• Klappen Sie das integrierte Blitzgerät nicht hoch, wenn Sie ein auf dem Zubehörschuh der Kamera montiertes Blitzgerät benutzen.** Das Missachten dieser Vorsichtsmaßnahme kann einen Brand oder Produktschäden verursachen.
- **• Bewahren Sie das Produkt nicht längere Zeit an Orten auf, an denen es extrem hohen Temperaturen ausgesetzt ist, wie in einem geschlossenen Auto oder direkt in der Sonne.** Das Missachten dieser Vorsichtsmaßnahme kann einen Brand oder Produktschäden verursachen.
- **• Tragen Sie die Kamera nicht mit montiertem Stativ oder ähnlichem Zubehör umher.** Das Missachten dieser Vorsichtsmaßnahme kann zu Verletzungen oder zur Beschädigung des Produkts führen.

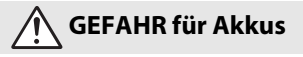

- **• Behandeln Sie Akkus sachgemäß.** Das Missachten der folgenden Vorsichtsmaßnahmen kann dazu führen, dass Akkus auslaufen, überhitzen, aufplatzen oder sich entzünden:
	- Verwenden Sie nur wiederaufladbare Akkus, die für dieses Produkt zugelassen sind.
	- Setzen Sie Akkus keiner großen Hitze oder offenem Feuer aus.
	- Nicht auseinandernehmen.
	- Verhindern Sie das Kurzschließen der Kontakte durch Halsketten, Haarnadeln oder andere Metallgegenstände.
	- Setzen Sie Akkus bzw. Produkte mit eingesetzten Akkus keinen kräftigen Stößen aus.
	- Treten Sie nicht auf Akkus, durchbohren Sie sie nicht mit Nägeln und schlagen Sie nicht mit einem Hammer darauf.
- **• Nur wie angegeben aufladen.** Das Missachten dieser Vorsichtsmaßnahme kann dazu führen, dass Akkus auslaufen, überhitzen, aufplatzen oder sich entzünden.
- **• Sollte aus Akkus ausgetretene Substanz mit den Augen in Kontakt kommen, spülen Sie diese sofort mit reichlich sauberem Wasser aus und konsultieren Sie umgehend einen Arzt.** Verzögerte Maßnahmen können zur Schädigung der Augen führen.

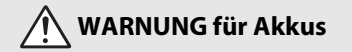

- **• Akkus von Kindern fernhalten.** Sollte ein Kind einen Akku verschlucken, konsultieren Sie sofort einen Arzt.
- **• Akkus von Haustieren und anderen Tieren fernhalten.** Die Akkus könnten auslaufen, überhitzen, aufplatzen oder sich entzünden, wenn sie von Tieren angebissen, gekaut oder auf andere Weise beschädigt werden.
- **• Tauchen Sie Akkus niemals ins Wasser und schützen Sie sie vor Regen.** Das Missachten dieser Vorsichtsmaßnahme kann einen Brand oder Produktschäden verursachen. Trocknen Sie das Produkt sofort mit einem Handtuch oder ähnlichem, wenn es nass geworden ist.
- **• Benutzen Sie Akkus nicht weiter, wenn Sie Veränderungen wie Verfärbungen oder Verformungen feststellen. Beenden Sie das Aufladen von Akkus EN-EL20a, wenn diese nach deutlich längerer Ladezeit als angegeben nicht aufgeladen sind.** Das Missachten dieser Vorsichtsmaßnahmen kann dazu führen, dass Akkus/Batterien auslaufen, überhitzen, aufplatzen oder sich entzünden.
- **• Isolieren Sie die Kontakte von Akkus, die nicht mehr zum Einsatz kommen, mit Klebeband.** Wenn die Kontakte mit Metallgegenständen in Berührung kommen, besteht die Gefahr der Überhitzung, des Aufplatzens oder eines Brandes.
- <span id="page-9-0"></span>**• Sollte aus Akkus ausgetretene Substanz mit der Haut oder der Kleidung in Kontakt kommen, spülen Sie den betroffenen Bereich sofort mit reichlich sauberem Wasser ab bzw. aus.** Das Missachten dieser Vorsichtsmaßnahme kann Hautreizungen verursachen.

# <span id="page-10-0"></span>**Die Kamera in der Übersicht**

## **Das Kameragehäuse**

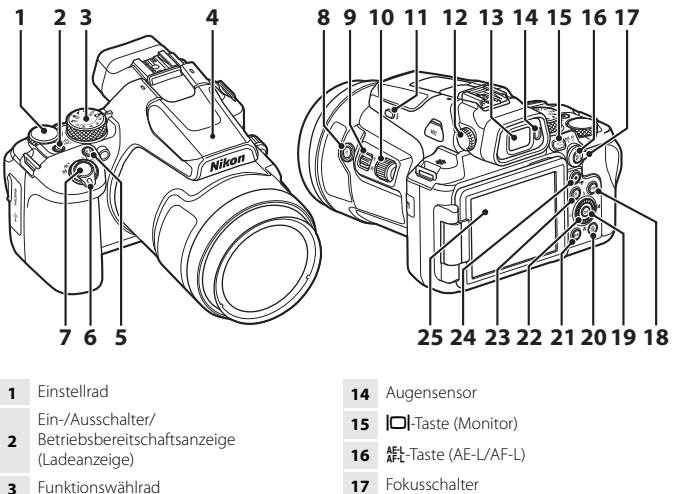

- 
- Integriertes Blitzgerät
- **Fn**-Funktionstaste (Fn)
- Zoomschalter
- Auslöser
- **P**-Taste (Schnelle Zoomrückstellung)
- Seitlicher Zoomschalter
- Seitenrad
- 11  $\div$  -Taste (Blitz aufklappen)
- Dioptrieneinstellung
- Elektronischer Sucher
- Fokusschalter **18 DISP-Taste (Monitoranzeigen) M**-Taste (Auswahl) 而-Taste (Löschen) 21 MENU-Taste (Menü) Multifunktionsrad (Multifunktionswähler)\* **E**-Taste (Wiedergabe) **b-Taste (Filmaufzeichnung)** Monitor
- \* Das Drücken des Multifunktionswählers nach oben, unten, links oder rechts ist dargestellt als  $\blacktriangle$ ,  $\nabla$ ,  $\blacktriangleleft$  oder  $\blacktriangleright$ .

Informationen zu anderen Teilen als den oben aufgeführten sowie Bildschirmdetails finden Sie im »Online-Handbuch« oder »Referenzhandbuch« dieses Produkts.

# <span id="page-11-0"></span>**Vorbereitung**

## **Anbringen des Trageriemens**

Bringen Sie den Trageriemen an der linken und rechten Seite der Kamera an.

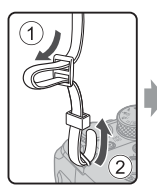

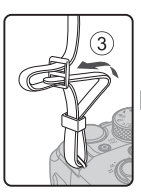

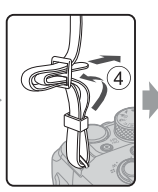

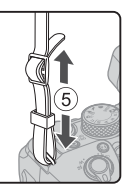

## **Objektivdeckel und Gegenlichtblende anbringen/abnehmen**

- **•** Bringen Sie den Objektivdeckel zum Schutz des Objektivs an der Kamera an, wenn diese ausgeschaltet ist.
- **•** Wenn die Gegenlichtblende angebracht ist, dämpft sie das Licht, das sich nachteilig auf das Bild auswirkt, und trägt zum Schutz der Kamera bei. Entfernen Sie die Gegenlichtblende bei Aufnahmen mit einem Blitzgerät oder wenn das AF-Hilfslicht für die Aufnahme erforderlich ist.
- **•** Schalten Sie die Kamera vor dem Anbringen/Abnehmen der Gegenlichtblende aus. Schrauben Sie die Gegenlichtblende zum Anbringen fest genug an, damit sie nicht herabfällt.

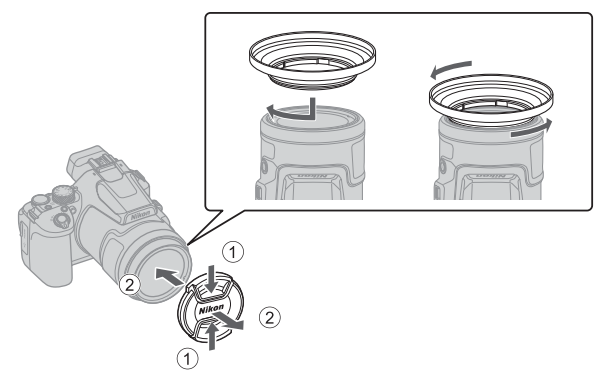

## <span id="page-12-0"></span>**Einsetzen von Akku und Speicherkarte**

Akkusicherung

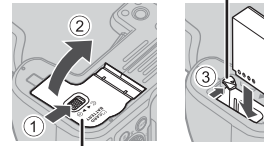

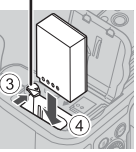

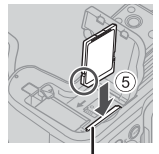

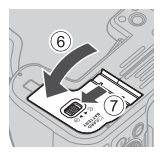

Akku-/Speicherkartenfachabdeckung Speicherkartenfach

- **•** Achten Sie darauf, dass die Plus- und Minuskontakte des Akkus richtig ausgerichtet sind, drücken Sie auf die orangefarbene Akkusicherung (3) und schieben Sie den Akku vollständig ein  $(4)$ ).
- **•** Schieben Sie die Speicherkarte in das Fach, bis sie hörbar einrastet (5).
- **•** Achten Sie darauf, dass Sie den Akku und die Speicherkarte richtig herum einsetzen; andernfalls könnte eine Fehlfunktion auftreten.
- **•** Wenn der Schreibschutzschalter der Speicherkarte verriegelt ist, können Sie keine Aufnahmen machen, Bilder löschen oder die Speicherkarte formatieren.
- **•** Weitere Informationen zu kompatiblen Speicherkarten finden Sie im Abschnitt [»Geeignete Speicherkarten«](#page-39-0) ([A](#page-39-0)30).

### **EX** Formatieren von Speicherkarten

Formatieren Sie Speicherkarten, die bereits in anderen Geräten verwendet wurden, wenn Sie sie zum ersten Mal in diese Kamera einsetzen.

- **• Bitte beachten Sie, dass beim Formatieren einer Speicherkarte alle Bilder und sonstige Daten auf der Speicherkarte unwiderruflich gelöscht werden.** Falls sich Bilder, die Sie behalten wollen, auf der Speicherkarte befinden, kopieren Sie die Bilder vor dem Formatieren der Karte.
- Legen Sie die Speicherkarte in die Kamera ein, drücken Sie die **MENU**-Taste und wählen Sie Systemmenü ( $\Box$ 18)  $\rightarrow$  [**Formatieren**].

## **Herausnehmen von Akku und Speicherkarte**

Schalten Sie die Kamera aus, stellen Sie sicher, dass Betriebsbereitschaftsanzeige und Bildschirm ausgeschaltet sind, und öffnen Sie die Akku-/Speicherkartenfachabdeckung.

- **•** Verschieben Sie die Akkusicherung, um den Akku auszuwerfen.
- **•** Schieben Sie die Speicherkarte vorsichtig in die Kamera, um die Karte teilweise auszuwerfen.
- **•** Gehen Sie vorsichtig mit Kamera, Akku und Speicherkarte um; sie können nach dem Gebrauch der Kamera heiß sein.

## <span id="page-13-0"></span>**Aufladen des Akkus**

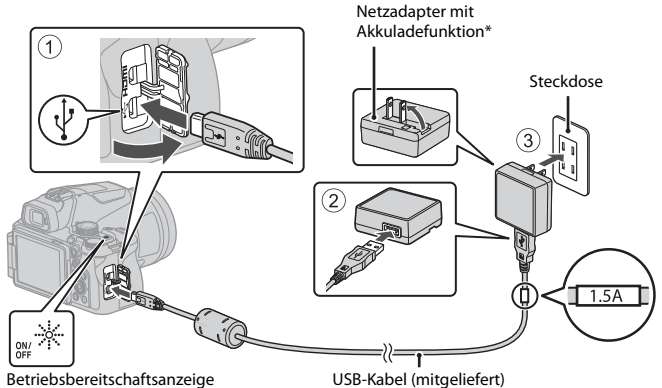

```
(Ladeanzeige)
```
- \* Je nach Land oder Region des Kaufs wird ein Steckeradapter angeschlossen. Die Form des Netzsteckeradapters ist je nach Land oder Region des Kaufs unterschiedlich.
- **•** Der Ladevorgang beginnt, wenn die Kamera an eine Steckdose angeschlossen ist, während der Akku eingesetzt ist, wie in der Abbildung gezeigt. Während der Akku geladen wird, blinkt die Betriebsbereitschaftsanzeige (Ladeanzeige).
- **•** Wenn der Ladevorgang abgeschlossen ist, schaltet sich die Betriebsbereitschaftsanzeige (Ladeanzeige) aus. Ziehen Sie den Netzadapter mit Akkuladefunktion aus der Steckdose und ziehen Sie dann das USB-Kabel ab. Die Ladezeit eines komplett entladenen Akkus beträgt ca. 3 Stunden.
- **•** Der Akku kann nicht geladen werden, wenn die Betriebsbereitschaftsanzeige (Ladeanzeige) schnell blinkt. Die möglichen Ursachen sind im Folgenden aufgeführt.
	- Die Umgebungstemperatur ist für den Ladevorgang nicht geeignet.
	- Das USB-Kabel oder der Netzadapter mit Akkuladefunktion sind nicht richtig angeschlossen.
	- Der Akku ist defekt.

## **Hinweise zum USB-Kabel**

- **•** Verwenden Sie keinesfalls ein anderes USB-Kabel als das Kabel UC-E21. Die Verwendung eines anderen USB-Kabels als UC-E21 kann Überhitzung, Brand oder elektrische Schläge zur Folge haben.
- **•** Überprüfen Sie Form und Richtung der Stecker, schließen Sie die Stecker unverkantet an und ziehen Sie sie gerade aus den Anschlussbuchsen heraus.

### **12** Hinweise zum Laden des Akkus

- **•** Verwenden Sie ausschließlich den Netzadapter mit Akkuladefunktion EH-73P für diese Kamera. Keinesfalls einen handelsüblichen USB-Netzadapter oder ein Akkuladegerät für Mobiltelefone verwenden. Andernfalls kann es zur Überhitzung kommen oder die Kamera kann beschädigt werden.
- **•** Wenn die Kamera während des Aufladens des Akkus eingeschaltet wird, hält das Aufladen an.

## **Aufklappen des Monitors**

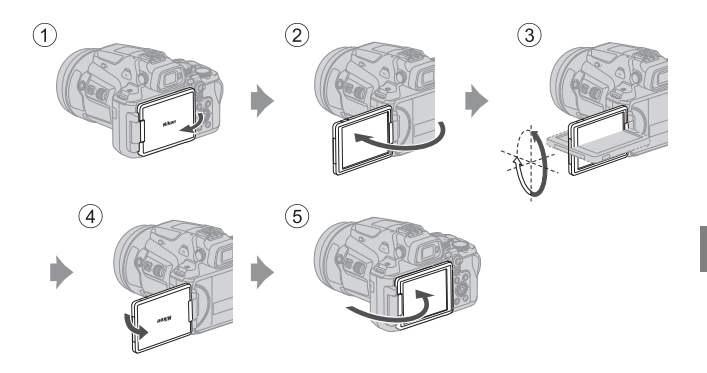

- **•** Sie können Richtung und Neigung des Monitors ändern. Klappen Sie den Monitor für normale Aufnahmen flach an die Rückseite des Kameragehäuses, sodass der Bildschirm nach außen zeigt  $(5)$ .
- **•** Wenn Sie die Kamera nicht verwenden oder sie transportieren, klappen Sie den Monitor mit dem Bildschirm zum Kameragehäuse  $(1)$ .

### **M** Hinweise zum Monitor

- **•** Der Verstellbereich des Monitors kann eingeschränkt sein, wenn ein Kabel oder Zubehör an der Kamera angeschlossen ist.
- **•** Wenden Sie beim Bewegen des Monitors keine übermäßige Kraft an und bewegen Sie ihn innerhalb seines Verstellbereichs, damit das Scharnier nicht beschädigt wird.

## **Einrichten der Kamera**

Wenn die Kamera zum ersten Mal eingeschaltet wird, erscheinen Ansichten zum Festlegen der Anzeigesprache und der Uhr der Kamera.

Benutzen Sie den Multifunktionswähler und die Taste ® (Auswahl) zum Auswählen und Einstellen.

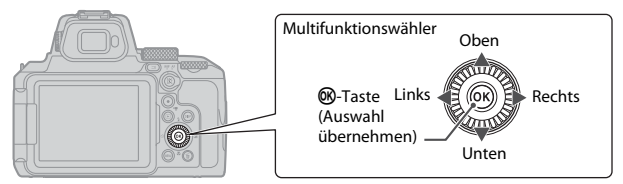

**1** Drücken Sie den Ein-/Ausschalter, um die Kamera einzuschalten.

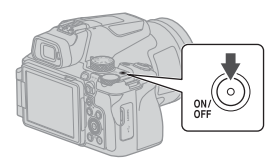

- **2** Drücken Sie ▲▼ am Multifunktionswähler zum Markieren der gewünschten Sprache, und drücken Sie die M-Taste zum Auswählen.
	- **•** Die angezeigten Sprachen sind je nach Land oder Region unterschiedlich.
- **3** Wählen Sie [**Ja**] und drücken Sie die OR-Taste.

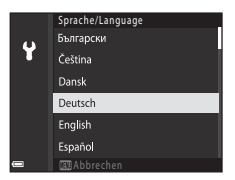

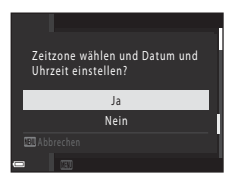

## **4** Markieren Sie die Zeitzone Ihres Aufenthaltsortes und drücken Sie die Taste OR.

• Zum Einschalten der Sommerzeit drücken Sie  $\blacktriangle$ ; l erscheint über der Karte. Zum Abschalten der Sommerzeit drücken Sie  $\nabla$ .

### **5** Drücken Sie ▲▼ zum Auswählen eines Datumsformats und drücken Sie die <sup>®</sup>-Taste.

- **6** Stellen Sie Datum und Uhrzeit ein.
	- Drücken Sie <**I**>, um die Elemente zu markieren, und  $\blacktriangle\blacktriangledown$ , um sie zu ändern.
	- **•** Wählen Sie die Einstellung für die Minuten und drücken Sie die <sup>66</sup>-Taste, um die Einstellung zu bestätigen.

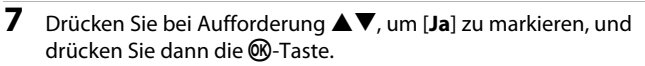

**•** Damit ist die Einrichtung abgeschlossen, und die Kamera wechselt zum Aufnahmebildschirm.

## C **Einstellung der Sprache**

Die Sprache lässt sich jederzeit im Systemmenü <sup>y</sup> (Q18) > [Sprache/Language] einstellen.

## C **Zeitzone und Datum ändern**

Sie können die Einstellung im Systemmenü  $\mathbf{Y}$  ( $\Box$ 18)  $\rightarrow$  [Zeitzone und Datum] vornehmen.

In [**Zeitzone und Datum] → [Zeitzone**] wird die Zeit bei aktivierter Sommerzeit um eine Stunde zurückgestellt; wird die Sommerzeit deaktiviert, wird sie um eine Stunde vorgestellt.

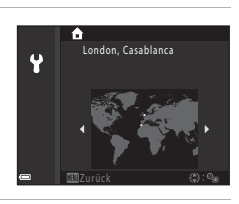

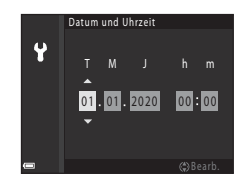

# <span id="page-17-0"></span>**Grundlegende Bedienung für Aufnahme und Wiedergabe**

## **Aufnahme von Fotos**

Als Beispiel wird hier der Modus  $\bigcirc$  (Automatik) verwendet. Im Modus  $\bigcirc$  (Automatik) können Sie allgemeine Aufnahmefunktionen unter einer Vielzahl von Aufnahmebedingungen durchführen.

**1** Drehen Sie das Funktionswählrad auf **C** 

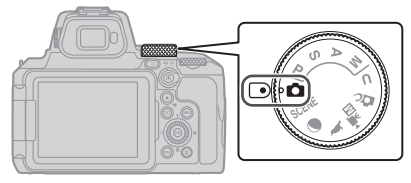

**2** Prüfen Sie auf dem Aufnahmebildschirm den Akkustand und die Anzahl verbleibender Aufnahmen.

Anzahl verbleibender Aufnahmen

- **•** Akkustand **ED:** Ladezustand des Akkus hoch. B: Ladezustand des Akkus niedrig.
- Drücken Sie die DISP-Taste (Bildschirmanzeigen), um die jeweils auf dem Bildschirm angezeigten Informationen umzuschalten.

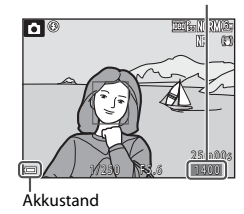

## **3** Halten Sie die Kamera ruhig.

**•** Achten Sie darauf, Objektiv, Blitzgerät, AF-Hilfslicht, Augensensor, Mikrofon und Lautsprecher nicht mit den Fingern oder anderen Gegenständen zu verdecken.

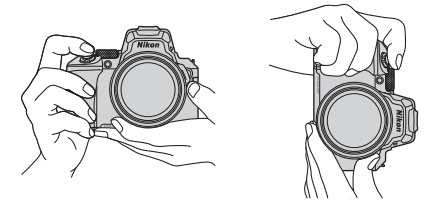

## **4** Wählen Sie den Bildausschnitt.

- **•** Bewegen Sie den Zoomschalter oder den seitlichen Zoomschalter, um die Position des Zoomobjektivs zu verändern.
- Wenn in der Teleeinstellung das Motiv aus dem Blickfeld gerät, drücken Sie die P-Taste (Schnelle Zoomrückstel.), um den Blickwinkel vorübergehend zu vergrößern, sodass das Motiv leichter eingerahmt werden kann.

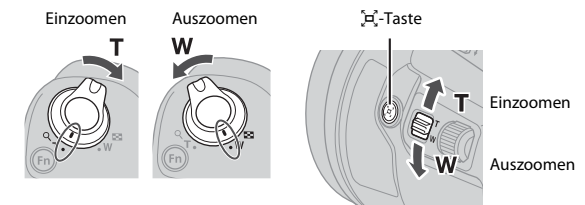

### C **Verwenden eines Stativs**

- **•** In folgenden Situationen wird ein Stativ zur Stabilisierung der Kamera empfohlen:
	- Wenn der Blitzmodus bei der Aufnahme unter schlechten Lichtverhältnissen auf  $\bigcirc$  (Aus) eingestellt ist
	- Bei Aufnahmen mit der Teleeinstellung
- **•** Stellen Sie bei Verwendung eines Stativs zum Stabilisieren der Kamera im Systemmenü ([A](#page-27-0)18) M [**Bildstabilisator**] M [**Aus**] ein, um mögliche Fehler, die von dieser Funktion verursacht werden könnten, zu vermeiden.
- **•** Stellen Sie nach der Befestigung der Kamera an einem Stativ sicher, dass die Kamera nicht nach vorn kippt, wenn Sie das Objektiv ein- oder auszoomen. Stellen Sie ein Bein des Stativs in Richtung des Motivs und die beiden anderen Beine in gleichem Abstand zu Ihnen zeigend auf.

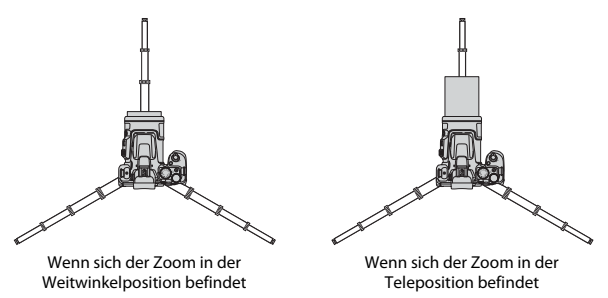

**•** Die Kamera kann sich bei der Bedienung leicht bewegen, auch wenn sie an einem Stativ befestigt ist, was den Autofokus beeinträchtigen kann. Warten Sie nach der Bedienung der Kamera ein paar Sekunden und drücken Sie dann langsam den Auslöser.

### Grundlegende Bedienung für Aufnahme und Wiedergabe 9

### **5** Drücken Sie den Auslöser bis zum ersten Druckpunkt.

- **•** Auslöser bis zum ersten Druckpunkt drücken bedeutet, dass Sie den Auslöser drücken, bis Sie einen leichten Widerstand spüren.
- **•** Sobald die Kamera auf das Motiv scharf gestellt hat, wird das Fokusmessfeld oder der Fokusindikator grün angezeigt.
- **•** Bei aktiviertem Digitalzoom stellt die Kamera auf das Motiv in der Bildmitte scharf und es wird kein Fokusmessfeld angezeigt.
- **•** Falls das Fokusmessfeld oder der Fokusindikator blinkt, kann die Kamera nicht scharf stellen. Ändern Sie den Bildausschnitt und drücken Sie den Auslöser erneut bis zum ersten Druckpunkt.

**6** Drücken Sie den Auslöser ohne

## **Hinweise zum Speichern von Bildern oder Filmen**

loszulassen bis zum zweiten Druckpunkt.

Während des Speicherns von Bildern oder Filmaufzeichnungen blinkt die Anzeige für die Anzahl der verbleibenden Aufnahmen bzw. für die verbleibende Filmaufnahmezeit, oder [**Bitte warten Sie, bis der Speichervorgang beendet ist.**] erscheint. **Öffnen Sie die Akku-/ Speicherkartenfachabdeckung nicht und entfernen Sie den Akku und die Speicherkarte** 

**nicht**, wenn eine Anzeige blinkt. Dies kann zu Datenverlust führen und die Kamera oder Speicherkarte beschädigen.

### <span id="page-19-0"></span>C **Die Funktion »Ausschaltzeit«**

- **•** Wenn ca. eine Minute lang keine Eingabe erfolgt, wird der Bildschirm abgeschaltet, die Kamera wechselt in den Ruhezustand und die Betriebsbereitschaftsanzeige blinkt. Die Kamera verbleibt ca. drei Minuten lang im Ruhezustand und schaltet sich danach aus.
- **•** Um den Bildschirm wieder einzuschalten, während sich die Kamera im Ruhezustand befindet, muss eine Benutzereingabe erfolgen, wie beispielsweise das Drücken des Ein-/Ausschalters oder des Auslösers.

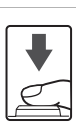

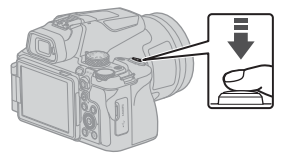

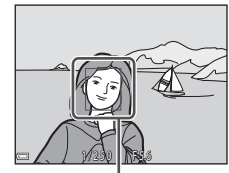

Fokusmessfeld

## **Verwenden des integrierten Blitzgeräts**

Klappen Sie das integrierte Blitzgerät in Situationen, die den Einsatz des Blitzlichts erfordern (beispielsweise Aufnahmen in dunkler Umgebung oder Gegenlichtaufnahmen), durch Drücken der  $\blacklozenge$ -Taste (Blitz aufklappen) auf.

**•** Wenn Sie das integrierte Blitzgerät nicht verwenden möchten, drücken Sie es zum Einklappen vorsichtig herunter, bis es einrastet.

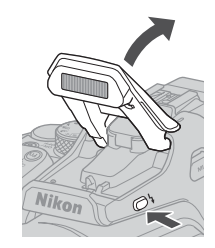

## **Befestigen der Abdeckung des Zubehörschuhs BS-1 (separat erhältlich)**

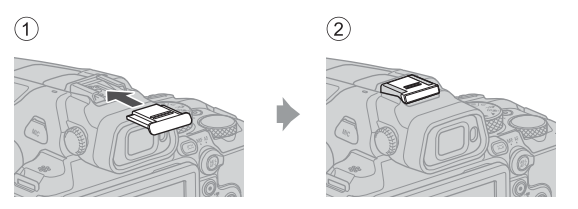

## **Aufzeichnung von Filmsequenzen**

Zeigen Sie den Aufnahmebildschirm an und drücken Sie die **D-Taste (FRIG)** Filmaufzeichnung), um die Aufzeichnung einer Filmsequenz zu starten. Drücken Sie die **D-Taste (\* \***) erneut, um die Filmaufzeichnung zu beenden.

• Wenn Sie das Funktionswählrad auf <sup>•</sup> <sub>M</sub><sub>M</sub> (Video manuell) drehen, können Sie die Belichtungszeit und den Blendenwert für die Filmaufzeichnung einstellen.

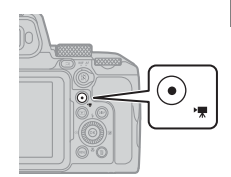

## **Umschalten zwischen Monitor und Sucher**

Es wird empfohlen, den Sucher zu verwenden, wenn das Bild auf dem Monitor aufgrund von Helligkeit, z. B. Sonnenlicht in Außenbereichen, schwierig zu erkennen ist.

- **•** Wenn sich Ihr Gesicht in der Nähe des Suchers befindet,
- reagiert der Augensensor und es wird vom Monitor auf den Sucher umgeschaltet (Standardeinstellung).
- Durch Drücken der  $\Box$ -Taste (Monitor) schaltet die Anzeige ebenfalls zwischen Monitor und Sucher um.

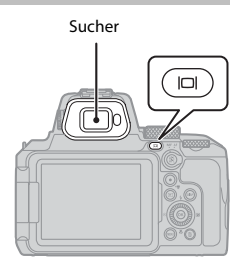

### **Dioptrieneinstellung am Sucher**

Wenn die Anzeige im Sucher schwer zu erkennen ist, passen Sie sie durch Drehen der Dioptrieneinstellung an, während Sie durch den Sucher blicken.

**•** Seien Sie vorsichtig, damit Sie sich nicht mit den Fingerspitzen oder Fingernägeln am Auge verletzen.

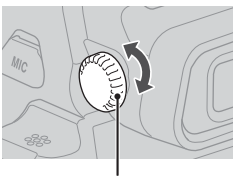

Dioptrieneinstellung

### **1** Drücken Sie die **E**-Taste (Wiedergabe), um den Einzelbildwiedergabemodus zu wählen.

• Wenn die **E-**Taste bei ausgeschalteter Kamera gedrückt gehalten wird, wird die Kamera eingeschaltet und der Wiedergabemodus aktiviert.

## **2** Verwenden Sie den Multifunktionswähler, um ein Bild zur Anzeige auszuwählen.

- Halten Sie  $\blacktriangle \blacktriangledown \blacktriangle \blacktriangleright$  gedrückt, um schnell durch die Bilder zu blättern.
- **•** Bilder können auch durch Drehen des Multifunktionswählers ausgewählt werden.
- Drücken Sie die **DISP**-Taste (Bildschirmanzeigen), um die jeweils auf dem Bildschirm angezeigten Informationen umzuschalten.
- **•** Um eine Filmsequenz wiederzugeben, drücken Sie die **M-Taste.**
- **•** Um wieder in den Aufnahmemodus zu wechseln, drücken Sie die F-Taste oder den Auslöser.
- **•** Drehen Sie den Zoomschalter in der Einzelbildwiedergabe auf  $T$  ( $\Omega$ ), um das Bild zu vergrößern.

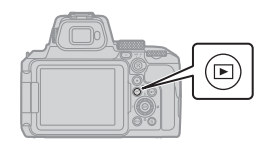

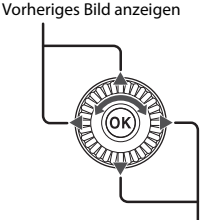

Nächstes Bild anzeigen

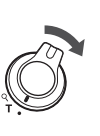

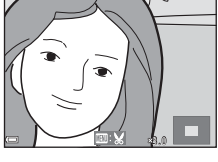

**•** Drehen Sie den Zoomschalter in der Einzelbildwiedergabe in Richtung W ( $\blacksquare$ ), um zum Bildindex zu wechseln und mehrere Bilder auf dem Bildschirm anzuzeigen.

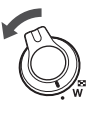

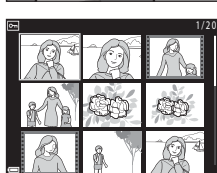

## **Löschen von Bildern**

- **1** Drücken Sie im Wiedergabemodus die  $\overline{m}$ -Taste (Löschen), um das derzeit auf dem Bildschirm angezeigte Bild zu löschen.
- **2** Verwenden Sie ▲▼ am Multifunktionswähler, um die gewünschte Löschmethode auszuwählen, und drücken Sie die OO-Taste.
	- **•** Fahren Sie bei Auswahl von [**Aktuelles Bild**] oder [**Alle Bilder**] mit Schritt 6 fort.
	- **•** Um den Löschvorgang abzubrechen, drücken Sie die MENU-Taste
- **3** Verwenden Sie < $\blacktriangleright$  am Multifunktionswähler oder drehen Sie ihn, um das Bild auszuwählen, das Sie löschen möchten.
	- Drehen Sie den Zoomschalter in Richtung **T** (**Q**), um zur Einzelbildwiedergabe zu wechseln, bzw. in Richtung  $W$  ( $\Box$ ), um zum Bildindex zu wechseln.
- **4** Verwenden Sie ▲▼, um mein- oder auszublenden.
	- Blenden Sie munter Bildern ein, die gelöscht werden sollen. Wiederholen Sie die Schritte 3 und 4, um weitere Bilder auszuwählen.

**5** Drücken Sie die ®-Taste, um die Bildauswahl zu übernehmen.

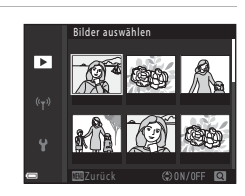

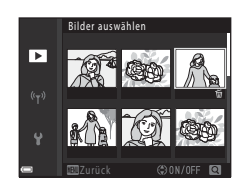

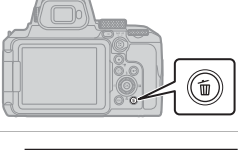

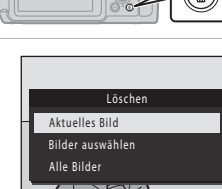

### **6** Wählen Sie bei Anzeige des Bestätigungsdialogs [**Ja**] und drücken Sie die ® -Taste.

- **•** Gelöschte Bilder können nicht wiederhergestellt werden.
- **•** Die Meldung im Bestätigungsdialog ist je nach ausgewähltem Löschverfahren unterschiedlich.

#### **Hinweise zum Löschen von Bildern, die gleichzeitig im RAW- und JPEG-Format gespeichert wurden**

Wenn Sie mit dieser Kamera Bilder löschen, die mit [**RAW + Fine**] oder [**RAW + Normal**] in der Einstellung [**Bildqualität**] aufgenommen wurden, werden die RAW-Bilder und die JPEG-Bilder gelöscht. Es ist nicht möglich, nur ein Format zu löschen.

### **12 Löschen von Bildern einer Serie**

- **•** In Folge aufgenommene Bilder werden als Serie gespeichert, und im Wiedergabemodus wird nur das erste Bild (das »Musterbild«) angezeigt (Standardeinstellung).
- Wenn Sie die  $\overline{\text{m}}$ -Taste drücken, während ein Musterbild für eine Serie von Bildern angezeigt wird, dann werden alle Bilder der Serie gelöscht.
- **•** Wenn Sie einzelne Bilder einer Serie löschen möchten, drücken Sie die <sup>®</sup>-Taste, um die Bilder nacheinander anzuzeigen. Drücken Sie dann die m-Taste.

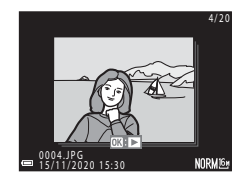

#### C **Löschen der letzten Aufnahme im Aufnahmemodus**

Im Aufnahmemodus können Sie das zuletzt aufgenommene Bild löschen, indem Sie die  $\overline{w}$ -Taste drücken.

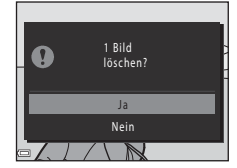

# <span id="page-25-0"></span>**Weitere Funktionen**

## **Auswählen eines Aufnahmemodus (Funktionswählrad)**

Sie können durch Drehen des Funktionswählrads den gewünschten Aufnahmemodus an der Markierung auf dem Kameragehäuse ausrichten.

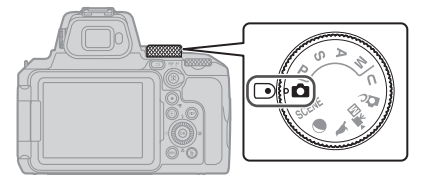

#### **•** A **(Automatik)**

Wählen Sie diesen Modus für allgemeine Aufnahmefunktionen bei einer Vielzahl von Aufnahmebedingungen.

- **• Modi** j**,** k**,** l **und** m Wählen Sie diese Modi, um Belichtungszeit und Blendenwert selbst einzustellen.
- Modus **U** (User Settings)

Die häufig verwendeten Einstellungen in den Modi  $\mathsf{P}, \mathsf{S}, \mathsf{A}$  und  $\mathsf{M}$  können gespeichert werden. Drehen Sie das Funktionswählrad auf  $\bigcup$ , um Aufnahmen mit den gespeicherten Einstellungen zu erstellen.

• **DC** (Creative-Modus)

Wenden Sie während der Aufnahme Effekte auf die Bilder an.

• Modus <sup>•</sup> | (Video manuell)

Sie können Filme mit auf »Zeitautomatik« oder »Manuell« eingestellter Belichtungssteuerung aufnehmen.

Es können keine Fotos aufgenommen werden.

**•** Modi  $\blacktriangleright$ ,  $\bigcirc$  und SCENE

Wählen Sie eines der Motivprogramme auf Grundlage der Aufnahmebedingungen aus, um Bilder mit den geeigneten Einstellungen für diese Bilder aufzunehmen.

- Wogelaufnahme): Dieser Modus eignet sich für Vogelaufnahmen in einer Teleposition.
- g (Mond): Dieser Modus eignet sich für Mondaufnahmen in einer Teleposition.
- SCENE (Szene): Drücken Sie die MENU-Taste und wählen Sie das gewünschte Motivprogramm.

## <span id="page-26-0"></span>**Einstellen von Blitzmodus, Selbstauslöser, Fokusmodus und Belichtungskorrektur**

Wenn der Aufnahmebildschirm angezeigt wird, können Sie am Multifunktionswähler  $\triangle$  ( $\ddagger$ )  $\blacktriangleright$  ( $\blacktriangleright$   $(\blacktriangleright)$ )  $\blacktriangleleft$  ( $\circlearrowright)$ ) wählen, um die folgenden Funktionen einzustellen.

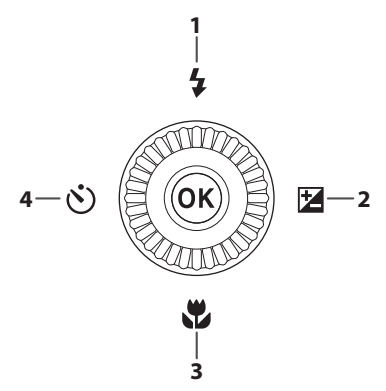

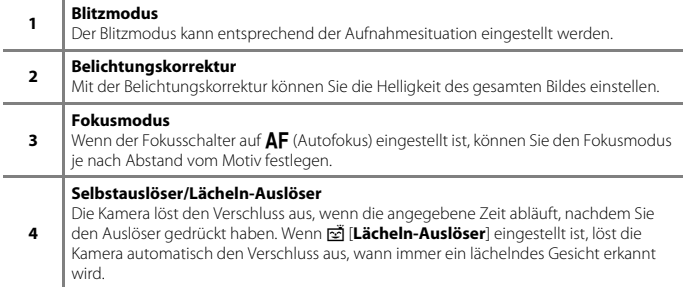

Die einstellbaren Funktionen hängen vom jeweiligen Aufnahmemodus ab.

## <span id="page-27-0"></span>**Menüfunktionen**

Drücken Sie die **MENU**-Taste (Menü) zum Aufrufen des Menübildschirms und Ändern der Kameraeinstellungen.

- **•** Das angezeigte Menü ist je nach Kamerastatus (Aufnahme oder Wiedergabe) unterschiedlich.
- **•** Die Menüpunkte sind unter Symbolen auf der linken Bildschirmseite geordnet.

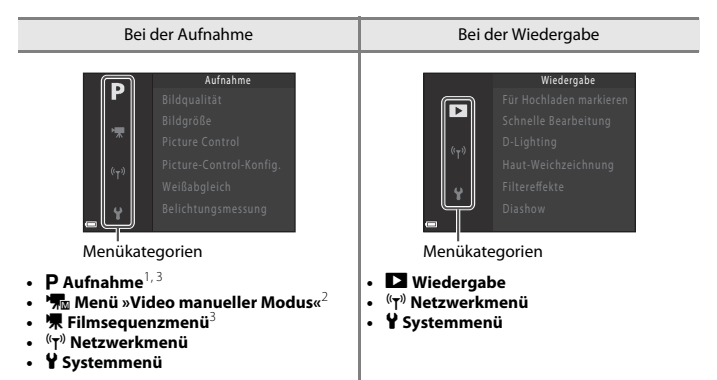

- Die Menübezeichnungen und Symbole und die verfügbaren Einstellungsoptionen variieren<br>abhängig vom Aufnahmemodus.
- <sup>2</sup> Wird angezeigt, wenn das Funktionswählrad auf **\*\* M**um (Video manuell) gedreht wird.<br><sup>3</sup> Wird angezeigt, wenn das Funktionswählrad auf einen anderen Modus als **\* Mum** (Video manuell)
- gedreht wird.
- **1** Drücken Sie die MENU-Taste (Menü), um den Menübildschirm anzuzeigen.

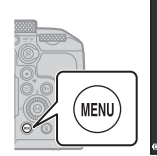

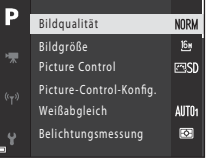

- **2** Drücken Sie am Multifunktionswähler <a> zum Auswahlbereich der Menükategorien zu gelangen.
- **3** Drücken Sie ▲▼ oder drehen Sie den Multifunktionswähler, um die Menükategorie zu wechseln.

**4** Drücken Sie die M-Taste, um die Menükategorie zu übernehmen.

- **•** Die der ausgewählten Menükategorie zugehörigen Menüpunkte werden angezeigt.
- **5** Drücken Sie ▲▼ oder drehen Sie den Multifunktionswähler, um eine Menüoption zu wählen, und drücken Sie die k-Taste, um die Auswahl zu bestätigen.
	- **•** Je nach aktivem Aufnahmemodus oder Betriebszustand der Kamera können bestimmte Optionen möglicherweise nicht ausgewählt werden.
- **6** Drücken Sie ▲▼ oder drehen Sie den Multifunktionswähler zum Auswählen einer Einstellung und drücken Sie die <sup>®</sup>-Taste zum Bestätigen der Auswahl.
	- **•** Wenn Sie die Einstellungen im Menü abgeschlossen haben, drücken Sie die MENU-Taste.
	- **•** Wenn ein Menü angezeigt wird, können Sie durch Drücken des Auslösers oder der **●-Taste (『栗 Filmaufzeichnung) in den Aufnahmemodus zurückkehren.**

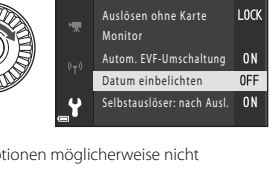

Datum einbelichten

**MIC** Datum und Uhrzeit DATE Nur Datum

OFF Aus

Zeitzone und Datum

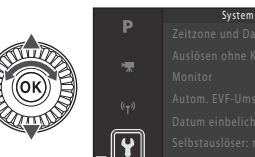

Aufnahme

- 
- 
- 
- 
- 
- 

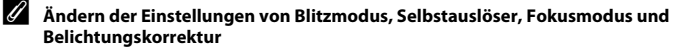

Drücken Sie auf dem [A](#page-26-0)ufnahmebildschirm ( $\Box$ 17) am Multifunktionswähler  $\blacktriangle$  (Blitzmodus),  $\blacktriangleleft$ (Selbstauslöser),  $\nabla$  (Fokusmodus) oder  $\triangleright$  (Belichtungskorrektur), um das Element zu konfigurieren.

### **Verwenden der Fn-Funktionstaste (Fn)**

Wenn Sie im Modus P, S, A, M oder U die **Fn**-Taste drücken, können Sie schnell die vorab gespeicherten Menüoptionen konfigurieren (die Standardeinstellung lautet [**Serienaufnahme**]). Wählen Sie zum Einstellen einer anderen Menüoption **In** [**Fn-Taste**] und dann die gewünschte Menüoption.

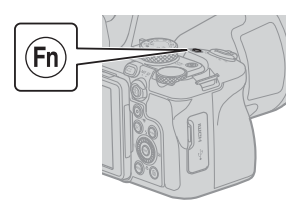

## <span id="page-29-0"></span>**Mit mobilem Gerät verbinden**

### **Installieren der SnapBridge-App**

Wenn Sie die Kamera und ein mobiles Gerät kabellos verbinden und die SnapBridge-App installiert ist, können Sie mit der Kamera aufgenommene Bilder und Filme an das mobile Gerät senden. Sie können die Kamera auch mit dem mobilen Gerät für Aufnahmen fernsteuern.

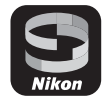

**•** Laden Sie die App für iOS von Apple App Store® und für Android™ von Google Play™ herunter. **Die »SnapBridge 360/170-App« kann nicht mit dieser Kamera verwendet werden.**

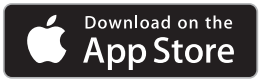

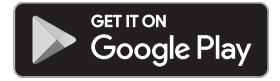

- **•** Besuchen Sie die relevante Download-Site für mehr Informationen zu unterstützten Betriebssystemversionen.
- **•** Einzelheiten zur Verwendung Ihres mobilen Geräts finden Sie in der Dokumentation des mobilen Geräts.

### **Verbinden der Kamera mit einem mobilen Gerät**

- **•** Setzen Sie eine Speicherkarte mit ausreichend freiem Speicherplatz in die Kamera ein.
- **•** Achten Sie darauf, dass der Akkustand der Kamera und des mobilen Geräts ausreicht.
- **•** Aktivieren Sie Bluetooth und die Positionsdatenfunktionen am mobilen Gerät.
- **1** Drücken Sie die MENU-Taste, wählen Sie [**Netzwerkmenü**] M [**Mit mob. Gerät verbind.**] und drücken Sie dann die OR-Taste.

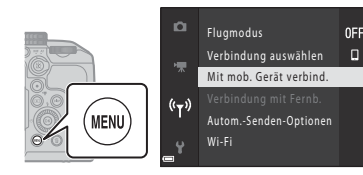

**2** Wenn der Dialog rechts erscheint, starten Sie die SnapBridge-App.

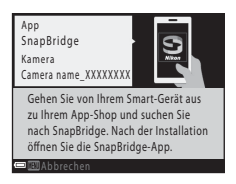

- **•** Folgen Sie den an der Kamera und in der SnapBridge-App angezeigten Anweisungen.
- **•** Einzelheiten zur Verwendung der SnapBridge-App finden Sie in der »SnapBridge-Online-Hilfe« (https://nikonimglib.com/snbr/onlinehelp/de/index.html).

# <span id="page-31-0"></span>**Wenn es ein Problem gibt**

## **Problembehebung**

Sollten technische Probleme beim Fotografieren mit Ihrer Kamera auftreten, prüfen Sie die folgenden Angaben, bevor Sie sich an Ihren Fachhändler oder den Nikon-Kundendienst wenden.

- **•** Das Aus- und erneute Einschalten der Kamera könnte das Problem beheben.
- **•** Wenn Sie keinen passenden Eintrag finden, lesen Sie auch »Wenn es ein Problem gibt« im ausführlichen »Online-Handbuch« oder »Referenzhandbuch« ([A](#page-1-1)ii) oder die Nikon-Website Ihrer Region.

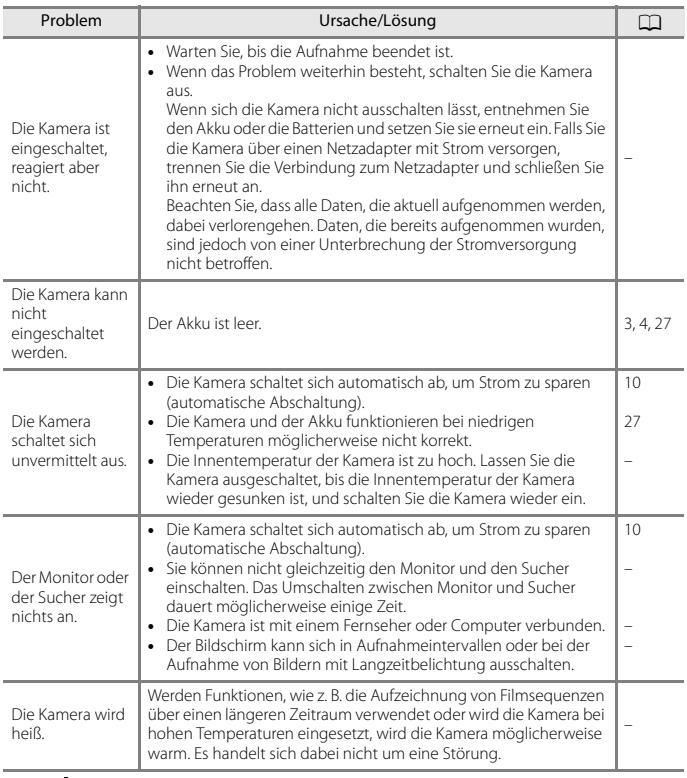

# <span id="page-32-0"></span>**Technische Hinweise**

## **Hinweise**

### **Hinweise für Kunden in Europa**

#### **VORSICHT: WENN DER FALSCHE AKKU-/BATTERIETYP VERWENDET WIRD, BESTEHT EXPLOSIONSGEFAHR.**

Durch dieses Symbol wird angezeigt, dass elektrische bzw. elektronische Geräte getrennt entsorgt werden müssen.

Folgendes gilt für Verbraucher in europäischen Ländern:

**•** Dieses Produkt muss an einer geeigneten Sammelstelle separat entsorgt werden. Eine Entsorgung über den Hausmüll ist unzulässig.

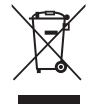

- **•** Durch getrennte Entsorgung und Recycling können natürliche Rohstoffe bewahrt und die durch falsche Entsorgung verursachten, schädlichen Folgen für die menschliche Gesundheit und Umwelt verhindert werden.
- **•** Weitere Informationen erhalten Sie bei Ihrem Fachhändler oder bei den für die Abfallentsorgung zuständigen Behörden bzw. Unternehmen.

#### **ENTSORGEN SIE NICHT MEHR GEBRAUCHSFÄHIGE AKKUS/BATTERIEN NACH DEN GELTENDEN VORSCHRIFTEN.**

Dieses Symbol auf Akkus und Batterien bedeutet, dass sie separat entsorgt werden müssen.

Folgendes gilt für Verbraucher in europäischen Ländern:

- **•** Alle Batterien und Akkus, ob mit diesem Symbol versehen oder nicht, müssen an einer entsprechenden Sammelstelle separat entsorgt werden. Eine Entsorgung über den Hausmüll ist unzulässig.
- **•** Weitere Informationen erhalten Sie bei Ihrem Fachhändler oder bei den für die Abfallentsorgung zuständigen Behörden bzw. Unternehmen.

## **Hinweise zu Funktionen der Drahtloskommunikation**

#### **Einschränkungen zu Wireless-LAN**

Das drahtlose Sende- und Empfangsgerät in diesem Produkt entspricht den Bestimmungen zu Wireless-LAN des Verkaufslandes und ist nicht zum Gebrauch in anderen Ländern bestimmt. (In der EU oder EFTA erworbene Produkte können überall innerhalb der EU und EFTA verwendet werden). Nikon haftet nicht bei Verwendung in anderen Ländern. Benutzer, die sich über das ursprüngliche Verkaufsland nicht sicher sind, sollten sich an ihr örtliches Nikon-Service-Center oder den Nikon-Kundendienst wenden. Diese Einschränkung bezieht sich nur auf den drahtlosen Betrieb und nicht auf andere Verwendungszwecke des Produkts.

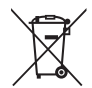

#### **Sicherheit**

Obwohl einer der Vorteile dieses Produkts darin liegt, dass sich andere innerhalb seiner Reichweite zum drahtlosen Austausch von Daten frei damit verbinden können, kann Folgendes geschehen, wenn die Sicherheit nicht aktiviert ist:

- **•** Datendiebstahl: Böswillige Dritte können drahtlose Übertragungen abfangen, um Benutzernamen, Passwörter und andere persönliche Daten zu stehlen.
- **•** Unbefugter Zugriff: Unbefugte Benutzer können sich Zugriff auf das Netzwerk verschaffen und Daten verändern oder andere böswillige Handlungen ausführen. Beachten Sie, dass aufgrund der Auslegung von Wireless LANs besondere Angriffe auch dann unbefugten Zugriff ermöglichen, wenn die Sicherheit aktiviert ist. Nikon haftet nicht für Daten- oder Informationslecks, die während der Datenübertragung auftreten können.
- **•** Greifen Sie nicht auf Netzwerke zu, deren Benutzung Ihnen nicht erlaubt ist, auch wenn sie auf Ihrem Smartphone oder Tablet angezeigt werden. Dies kann als unbefugter Zugriff betrachtet werden. Greifen Sie nur auf Netzwerke zu, deren Benutzung Ihnen erlaubt ist.

#### **Persönliches Informationsmanagement und Haftungsausschluss**

- **•** Über das Produkt registrierte und konfigurierte Benutzerdaten, einschließlich Wireless-LAN-Verbindungseinstellungen und anderer persönlicher Daten, sind anfällig für Modifikation und Verlust aufgrund von Fehlbedienung, statischer Elektrizität, Störfällen, Fehlfunktionen, Reparatur oder anderen Eingriffen. Bewahren Sie daher von wichtigen Informationen separate Kopien auf. Nikon haftet nicht für direkte oder indirekte Schäden bzw. Gewinnverlust resultierend aus der Veränderung oder dem Verlust des Inhalts, der Nikon nicht zugeschrieben werden kann.
- **•** Führen Sie vor der Entsorgung dieses Produkts oder vor der Übergabe an einen anderen Besitzer im Systemmenü ( $\Box$ 18)  $\rightarrow$  [Zurücksetzen] durch, um alle Benutzerinformationen, die im Produkt registriert und konfiguriert wurden, einschließlich Wireless-LAN-Verbindungseinstellungen und anderer persönlicher Informationen, zu löschen.
- **•** Nikon haftet nicht für Schäden aus der unbefugten Verwendung dieses Produkts durch Dritte, falls das Produkt gestohlen wird oder verloren geht.

#### **Vorsichtsmaßnahmen beim Exportieren oder Mitführen dieses Produkts ins Ausland**

Dieses Produkt unterliegt den US-Ausfuhrbestimmungen (EAR). Eine Genehmigung der Regierung der Vereinigten Staaten ist nicht erforderlich für den Export in andere Länder als den folgenden, die zum Erstellungszeitpunkt dieser Mitteilung einem Embargo oder speziellen Kontrollen unterliegen: Kuba, Iran, Nordkorea, Sudan und Syrien (Änderung der Liste vorbehalten).

#### **Hinweis für Kunden in Europa**

#### **Konformitätserklärung (Europa)**

Hiermit erklärt Nikon, dass die funktechnische Ausstattung des Kameramodells COOLPIX P950 der Richtlinie 2014/53/EU entspricht.

Der vollständige Text der EU-Konformitätserklärung steht unter der folgenden Internetadresse zur Verfügung: https://imaging.nikon.com/support/pdf/DoC\_N1834.pdf.

- **•** Maximale Sendeleistung:
	- Wi-Fi: 9,2 dBm (EIRP)
	- Bluetooth: 7,2 dBm (EIRP)
	- Bluetooth Low Energy: 7,2 dBm (EIRP)
- **•** Betriebsfrequenzen:
	- Wi-Fi: 2412–2462 MHz (1–11 Kanäle)
	- Bluetooth: 2402–2480 MHz
	- Bluetooth Low Energy: 2402–2480 MHz

## <span id="page-34-1"></span><span id="page-34-0"></span>**Produktpflege**

Bitte beachten Sie bei der Benutzung und Aufbewahrung Ihres Nikon-Produkts neben den Vorsichtsmaßnahmen unter »[Sicherheitshinweise](#page-6-0)« ([A](#page-6-0)vii[-x](#page-9-0)) die nachfolgenden Hinweise.

## **Die Kamera**

### **Setzen Sie die Kamera keinen starken Erschütterungen aus**

Heftige Stöße und starke Vibrationen können zu Fehlfunktionen führen. Berühren Sie das Objektiv nicht und üben Sie keinen Druck auf es aus.

### **Vor Nässe schützen**

Das Gerät darf nicht in Wasser eingetaucht und keiner hohen Feuchtigkeit bzw. Nässe ausgesetzt werden.

### **Nicht auseinandernehmen**

Die Kamera keinesfalls auseinandernehmen, da sie aus zahlreichen Präzisionsschaltungen besteht.

### **Die Kamera keinen starken Temperaturschwankungen aussetzen**

Durch plötzliche Temperaturänderungen (beispielsweise beim Betreten oder Verlassen eines gut beheizten Gebäudes an einem kalten Wintertag) kann Feuchtigkeit im Inneren des Gehäuses kondensieren. Um eine Kondenswasserbildung zu vermeiden, sollten Sie die Kamera in einer Tasche oder Plastiktüte aufbewahren, wenn Sie einen Ort mit deutlich höherer oder niedrigerer Temperatur aufsuchen.

### **Die Kamera von starken Magnetfeldern fernhalten**

Verwenden und lagern Sie die Kamera nicht in der unmittelbaren Nähe von Geräten, die starke elektromagnetische Strahlung oder magnetische Felder erzeugen. Das kann zu Datenverlust oder Fehlfunktion der Kamera führen.

### <span id="page-35-0"></span>**Das Objektiv nicht auf die Sonne richten**

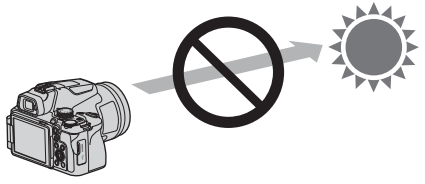

Achten Sie bei der Aufnahme oder wenn Sie die Kamera ohne Objektivdeckel unbeaufsichtigt lassen darauf, dass kein direktes Sonnenlicht und kein Licht anderer starker Lichtquellen in das Objektiv fällt. Starke Lichtquellen wie Sonnenlicht werden durch das Objektiv konzentriert, was eine Verformung der inneren Teile des Objektivs oder eine Verfärbung oder ein Einbrennen auf dem Bildsensor verursachen kann. Die Kamera kann auch dann beschädigt werden, wenn das Objektiv für nur wenige Sekunden auf die Sonne gerichtet wird, insbesondere wenn sich das Objektiv in einer Teleposition befindet.

Die Kamera kann möglicherweise keine Belichtungssteuerung durchführen, wenn die inneren Teile des Objektivs verformt sind.

In Bildern können Unebenheiten auftreten, wenn eine Verfärbung oder ein Einbrennen auf dem Bildsensor auftritt.

Es wird empfohlen, dass Sie den Objektivdeckel anbringen, wenn Sie die Kamera nicht verwenden.

### **Laser und andere sehr helle Lichtquellen**

Richten Sie keine Laserstrahlen oder andere extrem helle Lichtquellen auf das Objektiv, weil diese den Bildsensor der Kamera beschädigen können.

### **Die Kamera ausschalten, bevor Sie die Stromversorgung unterbrechen oder die Speicherkarte entfernen**

Nehmen Sie niemals den Akku heraus, wenn die Kamera eingeschaltet ist oder während die Kamera mit dem Speichern oder Löschen von Daten beschäftigt ist. Es besteht die Gefahr, dass Daten unwiederbringlich verloren gehen oder dass die Speicherkarte oder Kameraelektronik beschädigt wird.

### **Hinweise zum Monitor**

- **•** Der Monitor (einschließlich des elektronischen Suchers) wurde mit höchster Präzision gefertigt. Mindestens 99,99% der gesamten Pixel dieser Displays sind funktionsfähig und höchstens 0,01% der Pixel fehlen oder sind defekt. So können die Displays Pixel enthalten, die immer (weiß, rot, blau oder grün) oder gar nicht leuchten (schwarz). Dies stellt jedoch keine Fehlfunktion dar und die aufgenommenen Bilder werden dadurch nicht beeinträchtigt.
- **•** Bei hellem Umgebungslicht sind die Bilder auf dem Monitor möglicherweise schwer zu erkennen.
- **•** Üben Sie keinen Druck auf den Monitor aus, da dies zu Schäden oder Fehlfunktionen führen könnte. Bei einer Beschädigung des Monitors (z. B. Bruch) besteht die Gefahr, dass Sie sich an den Glasscherben verletzen oder dass Flüssigkristalle austreten. Achten Sie darauf, dass Haut, Augen und Mund nicht mit den Flüssigkristallen in Berührung kommen.

## <span id="page-36-1"></span><span id="page-36-0"></span>**Der Akku**

### **Vorsichtsmaßnahmen für den Gebrauch**

- **•** Der Akku wird bei Verwendung möglicherweise warm.
- **•** Verwenden Sie den Akku nicht bei Umgebungstemperaturen unter 0°C oder über 40°C, da dies zu Schäden oder Fehlfunktionen führen könnte.
- **•** Falls Sie am Akku Auffälligkeiten wie eine übermäßige Wärmeentwicklung, Rauch oder eine ungewohnte Geruchsentwicklung bemerken, verwenden Sie den Akku nicht weiter und wenden Sie sich an Ihren Fachhändler oder den Nikon-Kundendienst.
- **•** Bewahren Sie den Akku nach dem Herausnehmen aus der Kamera oder aus dem optionalen Akkuladegerät zur Isolierung in einem Kunststoffbeutel o. Ä. auf.

### **Aufladen des Akkus**

Prüfen Sie vor der Verwendung der Kamera den Ladezustand des Akkus und laden Sie ihn gegebenenfalls auf bzw. tauschen Sie ihn aus.

- **•** Laden Sie den Akku nur in Innenräumen und bei einer Umgebungstemperatur zwischen 5°C und 35°C vor der Verwendung auf.
- **•** Eine hohe Akkutemperatur kann einer richtigen und vollständigen Aufladung des Akkus entgegenwirken und die Akkuleistung verringern. Der Akku wird bei Verwendung möglicherweise warm. Lassen Sie den Akku vor dem Aufladen abkühlen. Wenn der in die Kamera eingesetzte Akku über den Netzadapter mit Akkuladefunktion oder einen Computer geladen wird, lädt der Akku nicht bei einer Akkutemperatur unter 0°C oder über 50°C.
- **•** Versuchen Sie nicht, einen vollständig aufgeladenen Akku weiter aufzuladen, da dies seine Leistungsfähigkeit beeinträchtigt.
- **•** Die Akkutemperatur kann sich während des Ladevorgangs erhöhen. Es handelt sich hierbei jedoch nicht um eine Fehlfunktion.

### **Ersatzakkus**

Bei wichtigen Anlässen sollten Sie nach Möglichkeit immer vollständig aufgeladene Ersatzakkus mit sich führen.

### **Verwenden von Akkus bei niedrigen Temperaturen**

Bei niedrigen Temperaturen verringert sich die Leistungsfähigkeit von Akkus. Falls ein schwacher Akku bei niedrigen Temperaturen verwendet wird, schaltet sich die Kamera möglicherweise nicht ein. Führen Sie Ersatzakkus mit und achten Sie darauf, dass diese ausreichend vor Kälte geschützt sind. Durch Erwärmen eines entnommenen Akkus kann die kältebedingte Leistungsverminderung in der Regel wieder aufgehoben werden.

### **Akkukontakte**

Schmutz an den Akkukontakten kann dazu führen, dass die Kamera nicht korrekt funktioniert. Verschmutzte Akkukontakte vor Verwendung des Akkus mit einem sauberen, trockenen Tuch abwischen.

### **Aufladen von entladenen Akkus**

Durch Ein- oder Ausschalten der Kamera bei entladenem Akku kann die Akkukapazität sinken. Laden Sie schwache Akkus vor dem Gebrauch.

### **Aufbewahrung von Akkus**

- **•** Nehmen Sie den Akku immer aus der Kamera oder dem optionalen Akkuladegerät heraus, wenn er nicht in Gebrauch ist. Bei eingelegtem Akku fließt auch dann ein sehr kleiner Strom, wenn der Akku nicht in Gebrauch ist. Dies kann zu übermäßiger Entladung des Akkus und zu vollständigem Funktionsverlust führen.
- **•** Es wird empfohlen, einen entleerten Akku innerhalb von sechs Monaten wieder aufzuladen. Wird der Akku über längere Zeit aufbewahrt, laden Sie ihn wenigstens einmal alle sechs Monate auf und benutzen Sie die Kamera, bis die Akkustandanzeige **D** ist, bevor Sie den Akku wieder einlagern.
- **•** Bewahren Sie den Akku zur Isolierung in einem Kunststoffbeutel o. ä. und an einem kühlen Ort auf. Der Akku sollte an einem trockenen Ort mit einer Umgebungstemperatur von 15°C bis 25°C gelagert werden. Bewahren Sie den Akku nicht an einem heißen oder extrem kalten Ort auf.

### **Akkukapazität**

Wenn ein bei Raumtemperatur verwendeter Akku plötzlich beginnt, sich deutlich schneller zu entladen, so ist dies ein Zeichen für seine Alterung und er sollte ersetzt werden. Erwerben Sie einen neuen Akku.

### **Recycling von gebrauchten Akkus**

Führen Sie Akkus gemäß den vor Ort geltenden Vorschriften der Wiederverwertung zu. Isolieren Sie zuvor die Kontakte mit Klebeband.

## **Netzadapter mit Akkuladefunktion**

- **•** Der Netzadapter mit Akkuladefunktion EH-73P darf nur mit kompatiblen Geräten verwendet werden. Niemals mit einem anderen Modell oder Fabrikat verwenden.
- **•** Keinesfalls ein anderes USB-Kabel als das Kabel UC-E21 verwenden. Die Verwendung eines anderen USB-Kabels als UC-E21 kann Überhitzung, Brand oder elektrische Schläge zur Folge haben.
- **•** Verwenden Sie ausschließlich den Netzadapter mit Akkuladefunktion EH-73P für diese Kamera. Keinesfalls einen handelsüblichen USB-Netzadapter oder ein Akkuladegerät für Mobiltelefone verwenden. Andernfalls kann es zur Überhitzung kommen oder die Kamera kann beschädigt werden.
- **•** Der EH-73P kann an Steckdosen mit Wechselstrom 100–240 V, 50/60 Hz verwendet werden. Benutzen Sie bei der Verwendung in anderen Ländern ggf. einen Netzsteckeradapter (im Handel erhältlich). Wenden Sie sich für weitere Informationen zu Netzsteckeradaptern an Ihr Reisebüro.
- **•** Die Symbole auf diesem Produkt bedeuten folgendes:  $\sim$  AC (Wechselstrom),  $\equiv$  DC (Gleichstrom),  $\Box$  Schutzklasse II (das Produkt ist geschützt durch doppelte Isolierung)

## **Reinigung und Aufbewahrung**

## **Reinigung**

Verwenden Sie keine flüchtigen Lösungsmittel wie Alkohol oder Verdünner.

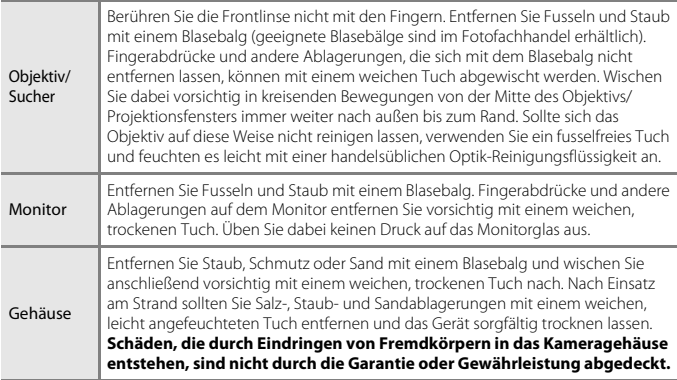

## **Aufbewahrung**

Nehmen Sie den Akku aus der Kamera heraus, wenn sie längere Zeit nicht benutzt wird. Um einem Schimmelpilzbefall vorzubeugen, sollten Sie die Kamera mindestens ein Mal pro Monat aus ihrem Behältnis herausnehmen und auf Funktionstüchtigkeit prüfen. Schalten Sie die Kamera ein und betätigen Sie den Auslöser mehrere Male, bevor Sie sie wieder weglegen. Bewahren Sie die Kamera nicht an einem der folgenden Orte auf:

- **•** in schlecht belüfteten Räumen oder in Räumen mit einer Luftfeuchtigkeit von mehr als 60%
- **•** Orte mit Temperaturen über 50°C oder unter –10°C
- **•** Orte in der Nähe von Geräten, die starke elektromagnetische Felder erzeugen (z. B. Fernseher oder Radios)

Zum Lagern des Akkus siehe [»Der Akku« \(](#page-36-1) $\Box$ 27) in [»Produktpflege« \(](#page-34-1) $\Box$ 25).

## <span id="page-39-0"></span>**Geeignete Speicherkarten**

Die Kamera unterstützt SD-, SDHC- und SDXC-Speicherkarten.

- **•** Die Kamera unterstützt UHS-I.
- **•** Zum Aufzeichnen von Filmen wird empfohlen, eine Speicherkarte mit einer SD-Geschwindigkeitsklasse von 6 (Video-Geschwindigkeitsklasse V6) oder höher zu verwenden. Bei Einstellung von [**Filmeinstellungen**] auf [**2160/30p**] (4K UHD) oder [**2160/25p**] (4K UHD) werden Speicherkarten mit einer UHS-Geschwindigkeitsklasse von 3 (Video-Geschwindigkeitsklasse V30) oder höher empfohlen. Die Filmaufzeichnung kann unerwartet unterbrochen werden, wenn eine Speicherkarte mit einer niedrigeren Geschwindigkeitsklasse verwendet wird.
- **•** Wenn Sie ein Kartenlesegerät verwenden, stellen Sie sicher, dass es mit Ihrer Speicherkarte kompatibel ist.
- **•** Weitere Informationen zu Funktionen, Betrieb und Nutzungsbeschränkungen erhalten Sie beim jeweiligen Händler.

### **Markennachweis**

- **•** Windows ist eine in den USA und/oder anderen Ländern eingetragene Marke oder Marke der Microsoft Corporation.
- **•** Die Wortmarke und Logos für Bluetooth® sind eingetragene Marken von Bluetooth SIG, Inc.; jegliche Nutzung dieser Marken durch Nikon Corporation geschieht unter Lizenz.
- **•** Apple®, App Store®, die Apple-Logos, Mac, OS X, macOS, iPhone®, iPad®, iPod touch® und iBooks sind in den USA und anderen Ländern Marken oder eingetragene Marken von Apple.
- **•** Android, Google Play und das Google Play Logo sind Marken von Google LLC. Das Android-Roboter-Logo wurde aus einer von Google erstellten und geteilten Arbeit reproduziert oder geändert und wird gemäß den Bedingungen der Creative Commons 3.0-Attributionslizenz verwendet.
- **•** iOS ist in den Vereinigten Staaten und/oder anderen Ländern eine Marke oder eingetragene Marke von Cisco Systems, Inc. und wird unter Lizenz verwendet.
- **•** Adobe, das Adobe-Logo, Acrobat und Reader sind in den USA und/oder anderen Ländern eingetragene Marken oder Marken von Adobe Systems Incorporated.
- **•** Die SDXC-, SDHC- und SD-Logos sind Marken von SD-3C, LLC.

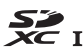

**•** HDMI, das HDMI-Logo und High-Definition Multimedia Interface sind Marken oder eingetragene Marken von HDMI Licensing, LLC.

## HOMI

- **•** Wi-Fi und das Wi-Fi-Logo sind Marken oder eingetragene Marken der Wi-Fi Alliance.
- **•** Alle übrigen Produkte und Markennamen, die in diesem Handbuch oder in den übrigen Dokumentationen zu Ihrem Nikon-Produkt genannt werden, sind Marken oder eingetragene Marken der entsprechenden Rechtsinhaber.

Use of the Made for Apple badge means that an accessory has been designed to connect specifically to the Apple products identified in the badge, and has been certified by the developer to meet Apple performance standards. Apple is not responsible for the operation of this device or its compliance with safety and regulatory standards. Please note that the use of this accessory with an Apple product may affect wireless performance.

### **AVC Patent Portfolio License**

Dieses Produkt wird im Rahmen der AVC Patent Portfolio License für den persönlichen und nicht kommerziellen Gebrauch durch Verbraucher lizenziert, um (i) Videodaten gemäß dem AVC-Standard (»AVC Video«) zu codieren und/oder (ii) AVC-Videodaten zu decodieren, die von einem Verbraucher im Rahmen privater und nicht kommerzieller Aktivitäten codiert wurden und/oder von einem lizenzierten Videoanbieter für AVC-Videodaten zur Verfügung gestellt wurden. Für keinen anderen Gebrauch wird ausdrücklich oder implizit eine Lizenz gewährt. Weitere Informationen erhalten Sie von MPEG LA, L.L.C. Siehe https://www.mpegla.com.

### **FreeType License (FreeType2)**

Teile dieser Software sind urheberrechtlich geschützt. © 2012 The FreeType Project (https://www.freetype.org). Alle Rechte vorbehalten.

### **MIT License (HarfBuzz)**

Teile dieser Software sind urheberrechtlich geschützt. © 2020 The HarfBuzz Project (https://www.freedesktop.org/wiki/Software/HarfBuzz). Alle Rechte vorbehalten.

## **Garantiebestimmungen - Europäische Kundendienst-Garantie von Nikon**

Sehr geehrter Nikon-Kunde,

wir danken Ihnen für den Kauf dieses Nikon-Produkts. Sollte dieses Produkt innerhalb der Garantiezeit eine Reparatur benötigen, setzen Sie sich bitte entweder mit dem Händler in Verbindung, bei dem Sie das Produkt erworben haben, oder mit einem Mitglied unseres autorisierten Kundendienstnetzes im Verkaufsgebiet von Nikon Europe B.V. (z. B. Europa/Russland/andere). Nähere Informationen im Internet:

https://www.europe-nikon.com/support

Zur Vermeidung von Missverständnissen empfehlen wir Ihnen, die Bedienungsanleitung sorgfältig durchzulesen, bevor Sie sich mit dem Händler oder Kundendienstnetz in Verbindung setzen.

Für Ihr Nikon-Gerät übernehmen wir bei allen Herstellungsfehlern ein volles Jahr Garantie ab dem nachgewiesenen Kaufdatum. Sollte das Produkt während dieser Garantiezeit aufgrund von Material- oder Verarbeitungsfehlern Mängel aufweisen, wird es von unserem autorisierten Kundendienstnetz in Europa ohne Berechnung von Ersatzteil- oder Arbeitskosten zu den untenstehenden Bedingungen repariert. Nikon behält sich das Recht vor, das Produkt nach freiem Ermessen zu reparieren oder durch ein neues zu ersetzen.

- **1.** Diese Garantie gilt nur, wenn zusammen mit dem Produkt die ausgefüllte: Garantiekarte und die Originalrechnung bzw. der Kassenbon vorgelegt werden, auf denen das Kaufdatum, das Produkt und der Name des Händlers vermerkt sind. Wenn diese Belege nicht vorgelegt werden oder unvollständig bzw. unleserlich ausgefüllt sind, behält sich Nikon das Recht vor, die kostenlose Garantiereparatur zu verweigern.
- **2.** Diese Garantie erstreckt sich nicht auf:
	- **•** Wartungs- oder Reparaturarbeiten bzw. den Austausch von Teilen aufgrund normaler Abnutzungserscheinungen;
	- **•** Änderungen, mit denen das Produkt gegenüber seinem üblichen, in der Bedienungsanleitung beschrieben Verwendungszweck aufgerüstet wird, sofern diese Änderungen nicht zuvor von Nikon schriftlich genehmigt werden;
	- **•** Sämtliche direkt oder indirekt mit der Garantieleistung verbundenen Transportkosten und -risiken;
- **•** Jegliche Schäden aufgrund von Änderungen oder Anpassungen, mit denen das Produkt ohne vorherige schriftliche Genehmigung durch Nikon an die gültigen örtlichen oder nationalen technischen Standards eines Landes angeglichen wird, das nicht zu den Ländern gehört, für die das Produkt ursprünglich konstruiert bzw. hergestellt wurde.
- **3.** Die Garantie erlischt bei:
	- **•** Schäden durch unsachgemäßen Gebrauch, einschließlich u. a. Schäden durch Verwendung des Produktes für nicht vorgesehene Zwecke oder unter Mißachtung der Hinweise in der Bedienungsanleitung über Gebrauch und Wartung des Produkts, ebenso Schäden durch Installation bzw. Verwendung des Produkts unter Mißachtung der gültigen Sicherheitsstandards des Landes, in dem das Produkt verwendet wird;
	- **•** Schäden durch Unfälle, einschließlich u. a. Blitzschlag, Wasser, Feuer, unsachgemäßen oder unvorsichtigen Gebrauch;
	- **•** Veränderung, Unleserlichkeit oder Entfernung der Modell- oder Seriennummer auf dem Produkt;
	- **•** Schäden aufgrund von Reparaturen oder Anpassungen durch zur Reparatur nicht befugte Firmen oder Personen;
	- **•** Mängel des Systems, in welches das Produkt integriert oder mit dem es benutzt wird.
- **4.** Die durch gültige und anwendbare nationale Gesetze verbrieften Rechte des Verbrauchers und die Ansprüche des Verbrauchers gegenüber dem Händler aufgrund des Kaufvertrages bleiben von dieser Kundendienstgarantie unberührt.
- **Hinweis:** Eine Übersicht über alle autorisierten Nikon Service Points ist online über den Link (https://www.europe-nikon.com/service/) verfügbar.

Die Vervielfältigung dieses Handbuchs, auch der auszugsweise Nachdruck (mit Ausnahme kurzer Zitate in Fachartikeln), ist nur mit ausdrücklicher schriftlicher Genehmigung der NIKON CORPORATION gestattet.

## **NIKON CORPORATION**

© 2020 Nikon Corporation